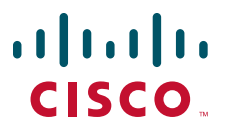

## **CISCO SERVICE CONTROL SOLUTION GUIDE**

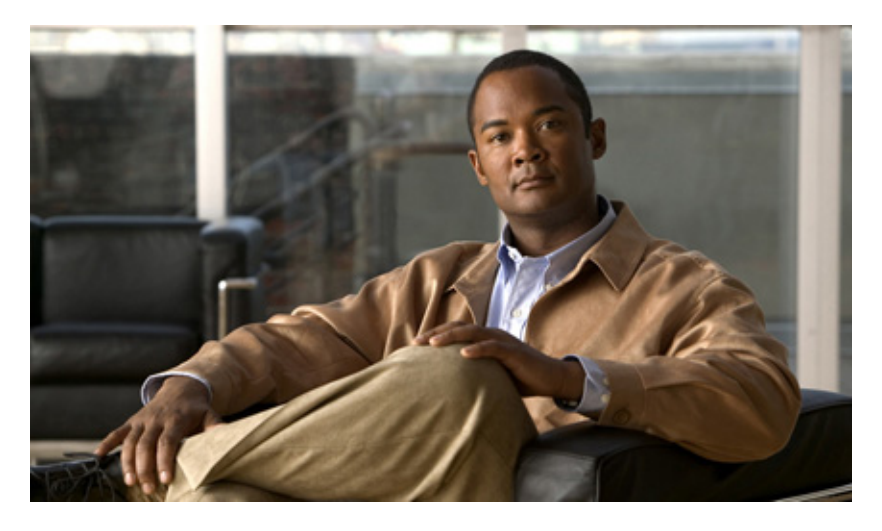

## **Cisco Service Control MPLS/VPN Solution Guide, Release 3.5.5**

- [About this Guide](#page-1-0)
- [Introduction to the Service Control MPLS/VPN Solution](#page-2-0)
- [Overview of the Service Control Solution for MPLS/VPN Networks](#page-4-0)
- [Configuring MPLS/VPN Support](#page-12-0)
- [Managing MPLS/VPN Support](#page-17-0)
- [Obtaining Documentation and Submitting a Service Request](#page-27-0)

# <span id="page-1-0"></span>**1 About this Guide**

This guide is for experienced network administrators who are responsible for configuring and maintaining the Service Control MPLS/VPN solution.

## **Document Revision History**

The Document Revision History listed in [Table 1](#page-1-1) records changes to this document.

<span id="page-1-1"></span>*Table 1 Document Revision History*

| <b>Revision</b> | <b>Cisco Service Control Release and</b><br><b>Date</b> | <b>Change Summary</b>                                                                                                    |
|-----------------|---------------------------------------------------------|----------------------------------------------------------------------------------------------------|
| $OL-8220-06$    | Release 3.5.5<br>August 4, 2009                         | Versioned document to Release 3.5.5                                                                                                    |
| $OL-8822-0.5$   | Release 3.1.5<br>November, 2007                         | Extensive changes describing the updated VPN functionality.<br>(Many of the same changes as in Release 3.1.5LA, but published<br>with general access. |
| $OL-8822-04$    | Release 3.1.5LA<br>August, 2007                         | Changes describing updated VPN functionality. (Published with<br>limited access.)                                                                     |
| $OL-8822-03$    | Release 3.0.5<br>November, 2006                         | Minor change regarding PE router with multiple IP interfaces (see<br>How to Define the PE Routers, page 14)                                           |
| $OL-8822-02$    | Release 3.0.3<br>May, 2006                              | Various minor changes.                                                                                                    |
| $OL-8822-01$    | Release 3.0.0<br>December, 2005                         | Created the Cisco Service Control MPLS/VPN Solution Guide.                                                                                            |

## **Related Publications**

The following documentation contains additional information regarding the components of the Service Control MPLS/VPN solution:

- **•** For further information regarding general configuration of the Cisco Service Control solution, refer to the relevant guide:
	- **–** *[Cisco SCE8000 10GBE Software Configuration Guide](http://www.cisco.com/en/US/docs/cable/serv_exch/serv_control/broadband_app/rel355/swcfg8000_10gbe/swcfg8000_10gbe.html)*
	- **–** *[Cisco SCE8000 GBE Software Configuration Guide](http://www.cisco.com/en/US/docs/cable/serv_exch/serv_control/broadband_app/rel355/swcfg8000_gbe/swcfg8000_gbe.html)*
	- **–** *[Cisco SCE 2000 and SCE 1000 Software Configuration Guide](http://www.cisco.com/en/US/docs/cable/serv_exch/serv_control/broadband_app/rel355/swcfg2000/swcfg2000.html)*
- **•** For further information regarding the Service Control CLI and a complete listing of all CLI commands, refer to the relevant command reference:
	- **–** *[Cisco SCE8000 CLI Command Reference](http://www.cisco.com/en/US/docs/cable/serv_exch/serv_control/broadband_app/rel355/sce8000_cli_ref/sce8000_cli_ref.html)*
	- **–** *[Cisco SCE 2000 and SCE 1000 CLI Command Reference](http://www.cisco.com/en/US/docs/cable/serv_exch/serv_control/broadband_app/rel355/sce2000_cli_ref/sce2000_cli_ref.html)*
- **•** For further information regarding the configuration and maintenance of the Subscriber Manager, refer to the *[Cisco Service](http://www.cisco.com/en/US/docs/cable/serv_exch/serv_control/broadband_app/rel355/smug/smug.html)  [Control Management Suite Subscriber Manager User Guide](http://www.cisco.com/en/US/docs/cable/serv_exch/serv_control/broadband_app/rel355/smug/smug.html)*.

In addition, the extensive features and functionality of the SCE platform and the software running on are documented in the following resources:

- **•** For complete installation information, including initial configuration, refer to the relevant installation guide:
	- **–** *[Cisco SCE8000 10GBE Installation and Configuration Guide](http://www.cisco.com/en/US/docs/cable/serv_exch/serv_control/broadband_app/rel355/sce8000_10gbe_ig/sce8000_10gbe_ig.html)*
	- **–** *[Cisco SCE8000 GBE Installation and Configuration Guide](http://www.cisco.com/en/US/docs/cable/serv_exch/serv_control/broadband_app/rel355/sce8000_gbe_ig/sce8000_gbe_ig.html)*
	- **–** *[Cisco SCE 2000 Installation and Configuration Guide](http://www.cisco.com/en/US/docs/cable/serv_exch/serv_control/broadband_app/rel355/sce2000_ig/sce2000_ig.html)*
	- **–** *[Cisco SCE 1000 2xGBE Installation and Configuration Guide](http://www.cisco.com/en/US/docs/cable/serv_exch/serv_control/broadband_app/rel355/sce1000_ig/sce1000_ig.html)*

## 

**Note** You can access Cisco software configuration and hardware installation and maintenance documentation on the World Wide Web at the Cisco Website. Translated documentation is available at the International Cisco Website

- **•** For initial installation and startup information, refer to the relevant quick start guide:
	- **–** *[Cisco SCE8000 10GBE Quick Start Guide](http://www.cisco.com/en/US/docs/cable/serv_exch/serv_control/broadband_app/rel355/sce8000_10gbe_qsg/sce8000_10gbe_qsg.html)*
	- **–** *[Cisco SCE8000 GBE Quick Start Guide](http://www.cisco.com/en/US/docs/cable/serv_exch/serv_control/broadband_app/rel355/sce8000_gbe_qsg/sce8000_gbe_qsg.html)*
	- **–** *[Cisco SCE 2000 Quick Start Guide](http://www.cisco.com/en/US/docs/cable/serv_exch/serv_control/broadband_app/rel355/sce2000_qsg/sce2000_qsg.html)*
	- **–** *[Cisco Service Control Engine 1000 2xGBE Quick Start Guide](http://www.cisco.com/en/US/docs/cable/serv_exch/serv_control/broadband_app/rel355/sce1000_qsg/sce1000_qsg.html)*
- **•** For international agency compliance, safety, and statutory information for wide-area network (WAN) interfaces for the SCE platform, refer to the regulatory and safety information document:
	- **–** *[Regulatory Compliance and Safety Information for the Cisco Service Control Engine \(SCE\)](http://www.cisco.com/en/US/docs/cable/serv_exch/serv_control/broadband_app/rel355/rcsi/17090rc.html)*

# <span id="page-2-0"></span>**2 Introduction to the Service Control MPLS/VPN Solution**

This section explains how the Cisco Service Control MPLS/VPN solution was developed to solve the challenges faced by ISPs offering MPLS/VPN services.

## **Cisco Service Control MPLS/VPN: the Challenge and the Solution**

- **•** [Overview, page 3](#page-2-1)
- **•** [The Challenge, page 4](#page-3-0)
- **•** [The Cisco MPLS-VPN Service Control Solution, page 4](#page-3-1)
- **•** [Benefits for Service Providers, page 4](#page-3-2)

## <span id="page-2-1"></span>**Overview**

Cisco offers a Service Control solution that is applicable for service providers who are either currently offering MPLS-VPN services to their customers, or planning to introduce such a service in the near-future. This service targets providers offering enterprise-focused solutions as well as those who are involved in offering MPLS-VPN services to their SOHO customers. This state-of-the-art solution allows complete visibility into the applications and services in MPLS-VPN tunnels for subscriber-based usage monitoring and billing, and leveraged for capacity control and for differentiation of service levels as well.

This solution incorporates the ability to monitor and control all the traffic in an MPLS-VPN tunnel as belonging to a single subscriber entity, including traffic with private non-routable IP addresses. Its advanced functionality facilitates the implementation the Cisco Service Control solution in MPLS-VPN environments, and the suite of capabilities that the solution provides.

## <span id="page-3-0"></span>**The Challenge**

Service providers that offer MPLS-VPN services are challenged in their ability to leverage their investment in the MPLS-VPN infrastructure. This lack of control hampers their ability to both reduce total cost of ownership and increase per customer revenue, aggregate revenue, and profitability.

These service providers need to:

- **•** Implement usage monitoring and trend analysis for the traffic of MPLS-VPN tunnels to improve existing business models and develop new ones.
- **•** Launch new service packages and billing plans enabled by granular subscriber usage information per service and application for the traffic inside MPLS-VPN tunnels.
- **•** Control the traffic inside MPLS-VPN tunnels by de-prioritizing some of the traffic that the MPLS-VPN customers consider less important, while prioritizing business-critical traffic and providing network-based services such as content-filtering, security phishing prevention, and other such services.

## <span id="page-3-1"></span>**The Cisco MPLS-VPN Service Control Solution**

In the Cisco MPLS-VPN Service Control solution, Cisco has managed to overcome the technical challenge of classifying flows with private non-routable IP addresses into the correct MPLS-VPN that these flows are part of. The challenge originates from the fact that the SCE platform may have been incorrectly classifying the packets of these flows. The Cisco MPLS-VPN solution implements a unique learning algorithm that can successfully and reliably correctly classify multiple flows in multiple MPLS-VPN tunnels, even if they have the same private IP address.

The Cisco MPLS-VPN Service Control solution:

- **•** Closes the loop between the Service Control engine and the PE routers that manage the allocation of MPLS tags to MPLS-VPN tunnels.
- Overcomes the challenge of correct classification of flows with private non-routable source-IP addresses.

## <span id="page-3-2"></span>**Benefits for Service Providers**

With the Cisco Service Control MPLS-VPN solution, service providers can benefit from granular per subscriber and per application usage reports. This granularity allows for complete per subscriber and per application layer-7 visibility of the manner in which their MPLS-VPN subscribers are using the service provider's network. These reports can, for example, show:

- **•** The HTTP hosts or RTSP streaming hosts that are most popular for each subscriber
- **•** The bandwidth per service consumed by a MPLS-VPN subscriber over a predefined time period
- **•** An extensive variety of usage reports available as part of the Cisco Service Control solution

These reports can be used by the service provider's network teams for capacity planning, and by the marketing teams for planning and rolling out new "tiers of service" packages.

As well as the data records that enable these reports, the solution generates data records that can be forwarded to mediation and billing systems and used for implementation of granular usage-based billing.

Service providers can also benefit from the Service Control MPLS-VPN solution by using the SCE platforms as network enforcement devices for a variety of per network-based services, such as:

- **•** Mission-critical traffic prioritization the SCE platform can be used for prioritizing the Oracle or Citrix traffic that flows between the branches of the MPLS-VPN customer.
- **•** Implementing various types of managed services the solution can be used to create services designed to increase employee productivity, such as the creation of a network-based content filtering service. The deployment, management, and ongoing administration of this suite of services can be easily controlled using a standard WEB interface.

This flexibility not only provides an extremely attractive return on investment, but protects your investment as your needs for network and application infrastructure evolves.

Using the Service Control infrastructure to create these next-generation services provides the path to enhanced customer revenue streams, differentiated service offerings, and a cost structure commensurate with the required business model.

# <span id="page-4-0"></span>**3 Overview of the Service Control Solution for MPLS/VPN Networks**

This section contains the following subsections:

- [Service Control in the MPLS/VPN Environment, page 5](#page-4-1)
- **•** [Definitions and Acronyms, page 6](#page-5-0)
- **•** [What are the Challenges for Service Control for MPLS/VPN Support?, page 6](#page-5-1)
- **•** [How MPLS/VPN Support Works, page 6](#page-5-2)
- **•** [Service Control MPLS/VPN Concepts, page 9](#page-8-0)
- [Service Control MPLS/VPN Requirements, page 10](#page-9-0)

## <span id="page-4-1"></span>**Service Control in the MPLS/VPN Environment**

MPLS/VPN networks are very complex and utilize many routing protocols and many different levels of addressing and control. In addition, the various VPNs may use overlapping IP addresses (private IPs).

The SCE platform makes a distinction between identical IP addresses that come from different VPNs, and maps them into subscribers according to the MPLS labels attached to the packets. This involves various mechanisms in all levels of the system.

The following assumptions and requirements allow the SCE platform to operate in an MPLS/VPN environment:

- **•** The MPLS/VPN architecture is according to RFC-2547.
- **•** The specific type of encapsulation used is the MPLS shim header over Ethernet (described in RFC-3032).
- **•** There are two levels of MPLS labels.
	- **–** External labels Used for transport over the service provider MPLS core network.

These labels are not mandatory for VPN classification, and some situations do not appear in the packet due to PHP or other reasons.

**–** Internal labels (BGP labels) — Used to identify the VPNs connected to each edge router, and typically controlled by the BGP protocol.

These labels are mandatory for VPN classification.

**•** The MPLS/VPN solution contains the SCE platform and the SM. The SM acts as a BGP peer for the PE routers in the service provider network, and communicates the BGP information to the SCE platform as subscriber information.

**Note** The MPLS/VPN solution supports the existence of non-VPN-based subscribers concurrently with the MPLS/VPN-based subscribers (see [Non-VPN-Based Subscribers, page 9](#page-8-1)).

## <span id="page-5-0"></span>**Definitions and Acronyms**

[Table 2](#page-5-3) defines important terms and acronyms.

<span id="page-5-3"></span>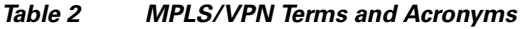

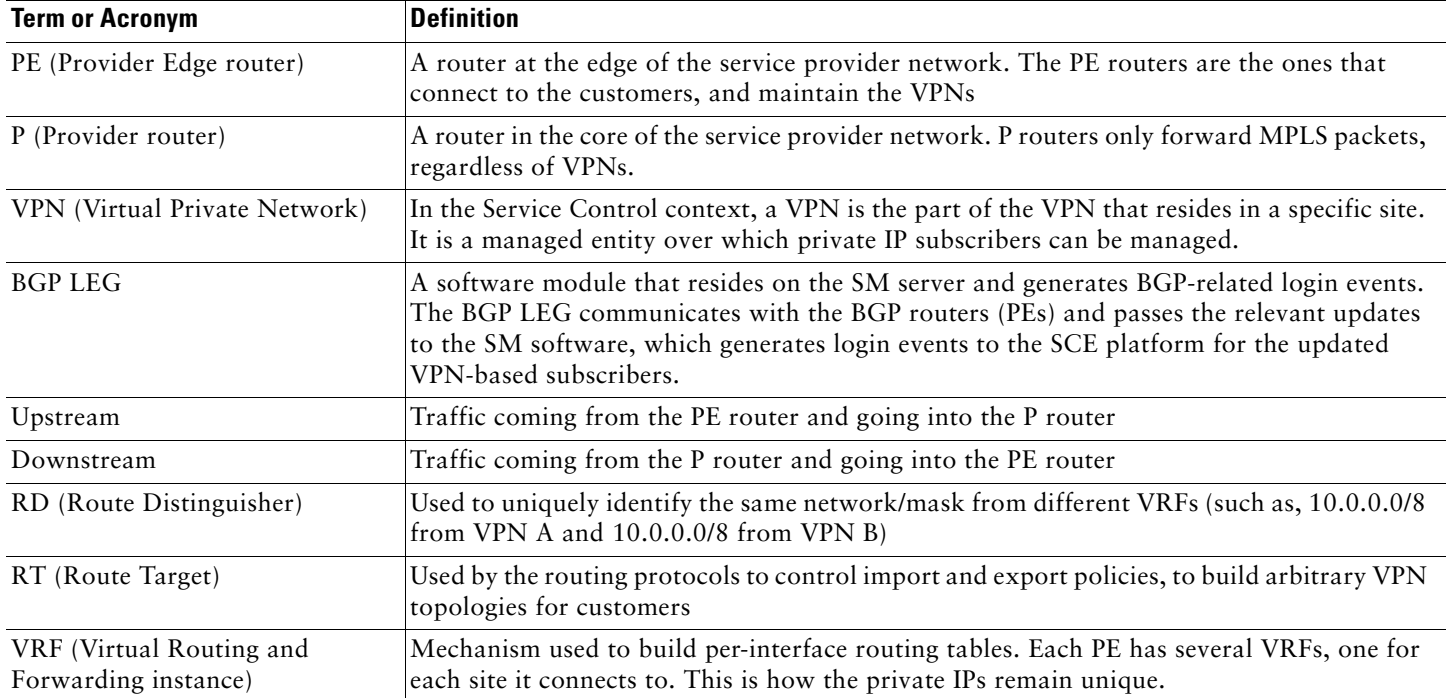

## <span id="page-5-1"></span>**What are the Challenges for Service Control for MPLS/VPN Support?**

- **•** Private IP addresses cause flows to look the same except for their MPLS labels.
- **•** The MPLS labels are different in each direction, and must be matched.
- **•** Detecting that a flow belongs to a certain VPN is complicated by the fact that in the downstream direction there is no external label. The SCE platform must be able to understand the VPN information from the internal label + the MAC address of the PE.

## <span id="page-5-2"></span>**How MPLS/VPN Support Works**

Service Control supports three mechanisms that make MPLS/VPN support work:

- **•** Flow detection This is the job of the SCE platform, to match upstream and downstream traffic to identify flows.
- **•** VPN detection Downstream VPN labels are identified by the SM. The SCE platform learns the upstream labels from the traffic to identify the VPN.
- **•** Subscriber detection The SM and the SCE platform function together to identify the IP range within a VPN that is defined as a single subscriber.

## <span id="page-5-4"></span>**Flow Detection**

Flow detection is the process of deciding which packets belong to the same flow. This relates to the first two challenges listed:

- **•** Private IP addresses cause flows to look the same except for their MPLS labels.
- **•** The MPLS labels are different in each direction, and must be matched.

Flow detection is based on the MPLS labels, extending the basic 5 tuple that SCOS uses to identify flows, and taking into account the fact that in MPLS, the packet is labeled differently in each direction.

Since MPLS traffic is unidirectional, each direction is classified separately by the SCE platform, using the following:

- **•** Downstream the BGP label and the MAC address of the PE (only one label that is relevant to the classification) Downstream labels are learned from the control plane (through the SM BGP LEG).
- **•** Upstream the combination of the external label, the BGP label, and the MAC address of the P router (two labels that are relevant to the classification)

Upstream labels are learned from the data plane.

## **VPN Detection**

The network configuration that provides the division into VPNs is controlled by the SM. The network-wide value that describes a VPN most closely is either the Route Target or the Route Distinguisher

- **•** The administrator configures the SM to detect VPNs, according to selected attribute (RT or RD) (see [How to Configure the](#page-16-0)  [SM for MPLS/VPN Support, page 17.](#page-16-0))
- **•** The network operator provides the SCE platform with a mapping between RT values and VPN subscriber names. (See [How](#page-23-0)  [to Manage MPLS/VPN Support via SM CLU, page 24](#page-23-0))

The relevant module in the Subscriber Manager server (SM) is the BGP-LEG. The BGP-LEG is added to the BGP neighborhood for obtaining the information on the MPLS labels. The local PEs are configured to add the BGP-LEG as a BGP peer.

The SCE platform detects that a flow belongs to a certain VPN according to the downstream label that the flow carries, and the MAC address of the PE that it is sent to.

One VPN may spread over more than one PE router, as long as all the sites of the VPN are connected to the subscriber side of the same SCE platform

VPNs can be configured only via the SM. The SCE platform CLI can be used to view VPN-related information, but not to configure the VPNs.

## **Subscriber Detection**

- **•** [What is an MPLS/VPN-based Subscriber?, page 7](#page-6-0)
- **•** [Private IP Subscriber Support, page 7](#page-6-1)

## <span id="page-6-0"></span>**What is an MPLS/VPN-based Subscriber?**

As in other modes of operation, in MPLS/VPN each flow belongs to a certain subscriber. A VPN-based subscriber is a part of a VPN. The VPN itself corresponds to a set of IP addresses that are managed separately and that belong to a specific ISP customer who pays for the VPN service.

An MPLS/VPN-based subscriber can be defined as either of the following:

- **•** A set of IP addresses or ranges in a certain VPN.
- **•** All the IP addresses of a CE router, defined by a BGP community over a VPN.

The network configuration that provides the division into VPNs and VPN-based subscribers is controlled by the SM. (For more information, see the *[Cisco Service Control Management Suite Subscriber Manager User Guide](http://www.cisco.com/en/US/docs/cable/serv_exch/serv_control/broadband_app/rel355/smug/smug.html).*)

## <span id="page-6-1"></span>**Private IP Subscriber Support**

VPN-based subscribers can have private IP mappings, which are a combination of an IP range and a VPN mapping. Since the source of such mappings is typically in the BGP protocol, and they are received automatically from the protocol by the BGP agent, the IP ranges may contain overlapping ranges. The semantics of such overlaps is that of a longest prefix match.

For example, if subscriber A receives the range 10.0.0.0/8@VPN1 and subscriber B receives the range 10.1.0.0/16@VPN1, then the system maps IPs that start with 10.1 to subscriber B, and any other address that begins with 10 to subscriber A. Traffic with other IP addresses on VPN1 will be mapped to the unknown subscriber.

For private IP subscribers, flows are distributed to traffic processors according to the VPN, not according to the IP address. This means that all traffic from any one VPN is mapped to the same traffic processor.

## **How the Service Control MPLS/VPN Solution Works**

- **•** [How the Service Control MPLS/VPN Solution Works: A Summary, page 8](#page-7-0)
- **•** [SCE Platform Tasks in the MPLS/VPN Solution, page 8](#page-7-1)
- **•** [BGP LEG Tasks in the MPLS/VPN Solution, page 8](#page-7-2)
- **•** [SM Tasks in the MPLS/VPN Solution, page 8](#page-7-3)

## <span id="page-7-0"></span>**How the Service Control MPLS/VPN Solution Works: A Summary**

- **•** The SM is configured with the VPNs and VPN-based subscribers that should be managed. A VPN is identified by the RD / RT and the PE.
- **•** The BGP-LEG updates the SM with the MPLS labels and IP routes.
- **•** The SM pushes the VPNs with their labels and the VPN-based subscriber to the SCE platform with the downstream MPLS labels of the VPN.
- **•** The SCE platform resolves the PE MAC addresses and updates its tables with the new information.
- **•** The SCE platform learns the upstream labels, including the P MAC address.
- **•** The SCE platform provides the regular services to the VPN-based subscribers (BW management, reports, etc.)

## <span id="page-7-1"></span>**SCE Platform Tasks in the MPLS/VPN Solution**

- **•** Matching upstream to downstream labels
	- **–** Mappings of downstream labels to VPNs are received from the SM
	- **–** Upstream labels are learned from the data
- **•** The MAC addresses of the PEs are used to distinguish downstream labels of different PEs
- **•** After the learning, each flow is classified as belonging to one of the VPNs.
- **•** The SCE platform performs a longest prefix match on the IP address inside the VPN, and classifies each flow to the correct VPN-based subscriber
- **•** The SCE platform runs the SCA-BB application for the network flows, which are classified to VPNs, thus providing subscriber aware service control and reporting

## <span id="page-7-2"></span>**BGP LEG Tasks in the MPLS/VPN Solution**

- **•** The BGP LEG is a software module that runs on the SM server
- **•** The LEG maintains a BGP session with a list of PEs
- **•** After the sessions establishment, the LEG propagates MP-BGP route-updates from the PEs to the SM module

## <span id="page-7-3"></span>**SM Tasks in the MPLS/VPN Solution**

- **•** The VPNs are stored in the SM database.
- **•** Each VPN is defined by:
	- **–** The IP address of the loopback interface of the PE router.
	- **–** The RD or RT that identifies the VPN within the PE router.
- **•** A VPN-based subscriber is defined by the IP range in a specified VPN or the BGP community (CE as subscriber).
- **•** The SM receives updates from the BGP LEG, and updates the VPN information with the new MPLS labels.
- **•** The relevant SCE platforms that will get the MPLS updates are defined by the VPN domain.

## <span id="page-8-0"></span>**Service Control MPLS/VPN Concepts**

- **•** [Non-VPN-Based Subscribers, page 9](#page-8-1)
- **•** [Bypassing Unknown VPNs, page 9](#page-8-2)
- **•** [Additional MPLS Pattern Support, page 9](#page-8-3)
- **•** [VPN Identifier \(RD or RT\), page 10](#page-9-1)

## <span id="page-8-1"></span>**Non-VPN-Based Subscribers**

The MPLS/VPN solution supports the existence of non-VPN-based (regular IP) subscribers concurrently with the MPLS/VPN-based subscribers, with the following limitations and requirements:

- The SM must work in "push" mode.
- **•** Non-VPN-based subscribers cannot have IP in VPN mappings.
- **•** VLAN-based subscribers are NOT supported at the same time as MPLS/VPN-based subscribers.

In typical MPLS/VPN networks, traffic that does not belong to any VPN is labeled with a single MPLS label in the upstream direction, which is used for routing. The downstream direction of such flows typically contains no label, due to penultimate hop popping.

The SCE platform uses the one or more labels upstream and no label downstream definition to identify non-VPN flows. Classification and traffic processor load balancing on these flows is performed according to the IP header, rather than the label.

This process requires learning of the upstream labels in use for such flows, and is done using the flow detection mechanism described above (see [Flow Detection, page 6](#page-5-4)).

## <span id="page-8-2"></span>**Bypassing Unknown VPNs**

In an MPLS network, there may be many VPNs crossing the SCE platform, only a small number of which require service control functionality. It is necessary for the SCE platform to recognize which VPNs are not managed.

- **•** The SCE platform automatically bypasses any VPN that is not configured in the SM
- **•** The VPNs are bypassed by the SCE platform without any service

Note that the label limit (see [Limitations, page 11](#page-10-0))of 57,344 different labels includes labels from the bypassed VPNs.

Each bypassed VPN entry, both upstream and downstream, is removed from the database after a set period of time (10 minutes). If the entry is still used in the traffic, it will be re-learnt. This allows the database to remain clean, even if the labels are reused by the routers for different VPNs.

**show bypassed VPNs** In the **show bypassed VPNs** command, the age is indicated with each label - the length of time since it was learned.

## <span id="page-8-3"></span>**Additional MPLS Pattern Support**

The MPLS/VPN solution was designed to provide DPI services in MPLS/VPN network. These networks use BGP protocol as the control plane for the VPNs and LDP protocol for routing. There are complex networks where the MPLS infrastructure is used not only for VPN and routing, but also for other features such as traffic engineering (TE) and better fail-over. These features are usually enabled per VRF in the PE.

The Service Control MPLS/VPN solution does not support VPNs that use other MPLS-related features. Features such as MPLS-TE or MPLS-FRR (Fast Reroute) are not supported. VPNs for which these features are enabled can be automatically bypassed in the system, but are not allowed to be configured in the SM as serviced VPNs. Configuration of these VPNs in the SM might cause misclassification due to label aliasing.

The following list describes the labels combinations that are supported by the SCE platform and how each combination is interpreted by the platform:

**•** One or more labels upstream, no labels downstream:

Assumed to be non-VPN (see [Non-VPN-Based Subscribers, page 9\)](#page-8-1).

The SCE platform treats the following IP flows as non-VPN flows, and ignores their labels.

**•** One label upstream, one label downstream:

Assumed to be VPN traffic, in which the P router happens to be the last hop in the upstream.

The label in the downstream is treated as a BGP label, like the regular case. If the BGP label is known from the SM, then the flow is assigned to the correct subscriber, otherwise, it is treated as a bypassed VPN.

**•** Two labels upstream, one label downstream:

This is the typical configuration of the system. Of the two upstream labels, one is for BGP and one for LDP. The downstream label is for BGP only

**•** More than two labels upstream, or more than one label downstream:

These combinations occur when other MPLS-related features are enabled for the VPN. Such VPNs are not supported and should not be configured in the SM. However, they can be bypassed in the SCE platform without any service and without harming the service for other VPNs.

## <span id="page-9-1"></span>**VPN Identifier (RD or RT)**

Either the Route Distinguisher (RD) attribute or the Route Target (RT) attribute can be used to identify the VPN. It is required to decide which attribute best reflects the VPN partitioning, and configure the system accordingly. Note that the configuration is global for all the VPNs, that is, all VPNs must be identified by the same attribute.

The Route Distinguisher (RD) is generally used to distinguish the distinct VPN routes of separate customers who connect to the provider, so in most cases the RD is a good partition for the VPNs in the network. Since the RD is an identifier of the local VRF, and not the target VRF, it can be used to distinguish between VPNs that transfer information to a common central entity (for example a central bank, IRS, Port Authority, and so forth.).

The Route Target (RT) is used to define the destination VPN site. Though it is not intuitive to define the VPN based on its destination route, it might be easier in some cases. For example, if all the VPN sites that communicate to a central bank should be treated as a single subscriber, consider using the RT as the VPN identifier.

It is important to note that this configuration is global. Therefore, if at some point in time, any VPN would have to be defined by RD, then all the other VPNs must be defined by RD as well. This is a point to consider when designing the initial deployment.

## <span id="page-9-0"></span>**Service Control MPLS/VPN Requirements**

- **•** [Topology, page 10](#page-9-2)
- **•** [Capacity, page 11](#page-10-1)
- **•** [Limitations, page 11](#page-10-0)
- **•** [Backwards Compatibility, page 12](#page-11-0)

## <span id="page-9-2"></span>**Topology**

Following are the general topology requirements for MPLS/VPN support:

- **•** The SCE platform is placed in the network between the P routers (Provider MPLS core) and the PE (Provider Edge) routers.
- **•** The subscriber side of the SCE platform is connected toward the PE router.
- **•** The network side of the SCE platform is connected toward the P router.
- **•** The BGP LEG is installed on the SM, and is placed somewhere in the network. It speaks with the SCE platform through the management IP.

## **In a Cascade Installation:**

- **•** The two SCE platforms are connected to each other via the cascade interfaces.
- The data link between the P and the PE is connected via the other interfaces on each SCE platform, as described above:
	- **–** Subscriber side of each SCE platform connected toward the PE router
	- **–** Network side of each SCE platform connected toward the P router

[Figure 1](#page-10-2) depicts a typical cascade installation.

### <span id="page-10-2"></span>*Figure 1 Typical MPLs/VPN Installation*

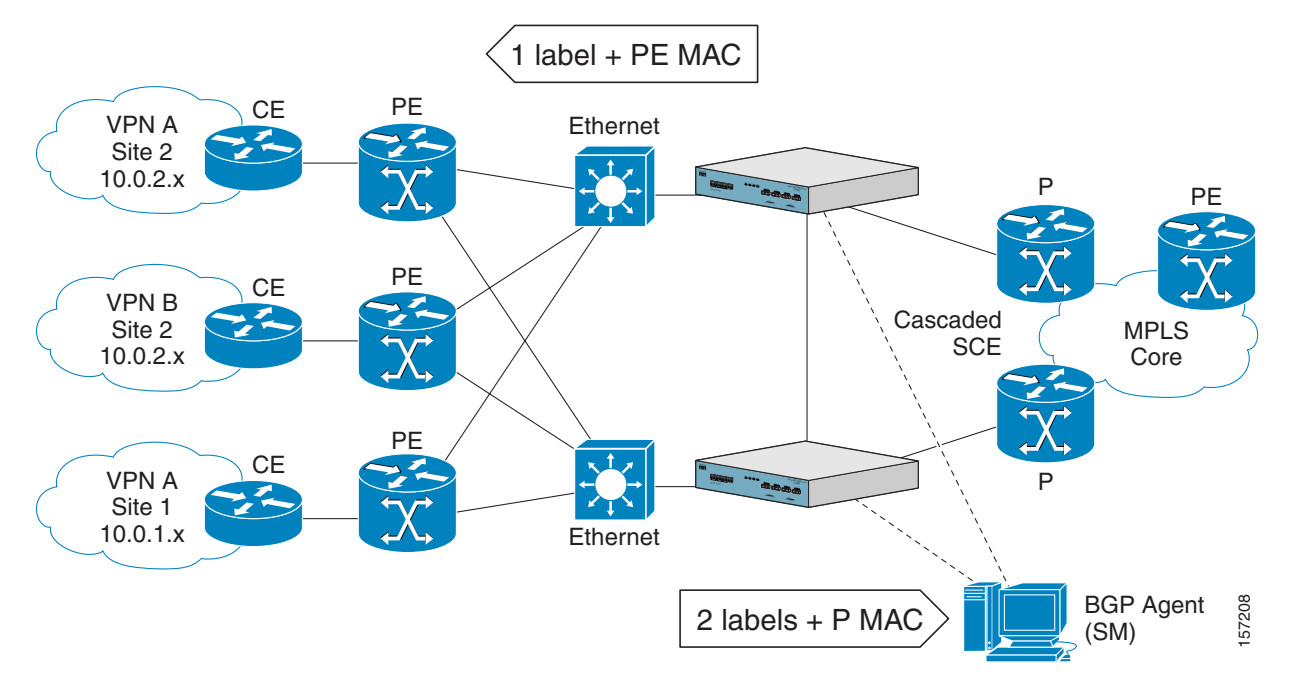

## <span id="page-10-1"></span>**Capacity**

The system supports:

- **•** 2015 MPLS/VPNs
	- **–** 80,000 IP mappings over VPNs
- **•** 57,344 different labels (including upstream and downstream, and including the bypassed VPNs)
- **•** 256 PEs per SCE platform
	- **–** 4 interfaces per PE

## <span id="page-10-0"></span>**Limitations**

**Note** MPLS/VPN functionality is not supported on the Cisco SCE8000 platform.

## **Mutually Exclusive System Modes**

When the system works in MPLS/VPN mode, the following modes are not supported:

- **•** The following tunneling modes:
	- **–** MPLS traffic engineering skip
	- **–** MPLS VPN skip
	- **–** L2TP skip
	- **–** VLAN symmetric classify
- **•** TCP Bypass-establishment
- **•** DDoS
- **•** Value Added Services (VAS) mode

## **Number of MPLS Labels**

- **•** The choice of the unique VPN site must be based on the BGP label only. The BGP label must be the innermost label.
- **•** The MPLS/VPN solution supports various combinations of labels. See Additional MPLS Pattern Support.
- **•** The system does not support VPNs for which other MPLS-related features, such as MPLS-TE or MPLS-FRR, are enabled.

## **Subscriber-related Limitations**

The following subscriber-related limitations exist in the current solution:

- **•** The SM must be configured to operate in Push mode.
- **•** VLAN-based subscribers cannot be used.
- **•** Introduced subscriber aging is not supported when using VPN-based subscribers.
- **•** Maximum number of VPN-based mappings per single subscriber:
	- **–** 200 (standalone)
		- **–** 50 (cascade)

## **Topology-related Limitations**

**•** An asymmetrical routing topology in which the traffic may be unidirectional, is not supported, since the MPLS/VPN solution relies on the bidirectional nature of the traffic for various mechanisms.

## **TCP Related Requirements**

**•** Number of Upstream TCP Flows – There must be enough TCP flows opening from the subscriber side on each PE-PE route in each period of time. The higher the rate of TCP flows from the subscriber side, the higher the accuracy of the mechanism can be.

### **VPN Configuration Requirements**

- **•** Two VPN sites must be aggregated into one VPN if the following conditions are both true:
	- **–** They are both connected to the same SCE platform
	- **–** They both communicate with a common remote site using the same upstream labels and P router.
- **•** An MPLS/VPN-based subscriber MAY NOT have IP mappings over more than one VPN.

## <span id="page-11-0"></span>**Backwards Compatibility**

An SCE platform running SCOS V3.1.5 and up does not support MPLS/VPN subscribers of the type used in older versions. Instead of defining an MPLS/VPN subscriber, which reflects the whole VPN, the user must configure a VPN entity and a full range private IP subscriber within that VPN (0.0.0.0/0@VPN1)

When working with the combination of SM of a version before V3.1.5 and an SCE with V3.1.5 and up, only regular IP subscribers are supported. VPN-based subscribers are not supported at all in this combination.

# <span id="page-12-0"></span>**4 Configuring MPLS/VPN Support**

This module explains how to configure MPLS/VPN support. Both the SCE platform and the SM must be properly configured.

- [Configuring the MPLS Environment, page 13](#page-12-1)
- [How to Configure the SCE Platform for MPLS/VPN Support, page 14](#page-13-1)
- **•** [How to Configure the SM for MPLS/VPN Support, page 17](#page-16-0)

## <span id="page-12-1"></span>**Configuring the MPLS Environment**

In order for MPLS/VPN support to function, the environment must be configured correctly, specifically the following are required:

- **•** All other tunneling protocols should be configured to the default mode.
- **•** The MPLS auto-learning mechanism must be enabled.

## **How to Check the Running Configuration**

Check the running configuration to verify no user-configured values appear for tunneling protocols or VLAN support, indicating that they are all in default mode.

- **Step 1** From the SCE# prompt, type show running-config and press **Enter**. Displays the running configuration.
- **Step 2** Check that no VLAN or L2TP configuration appears.

## <span id="page-12-2"></span>**How to Configure the MPLS Environment**

If either VLAN or tunneling support is in default mode, skip the relevant step in the following procedure.

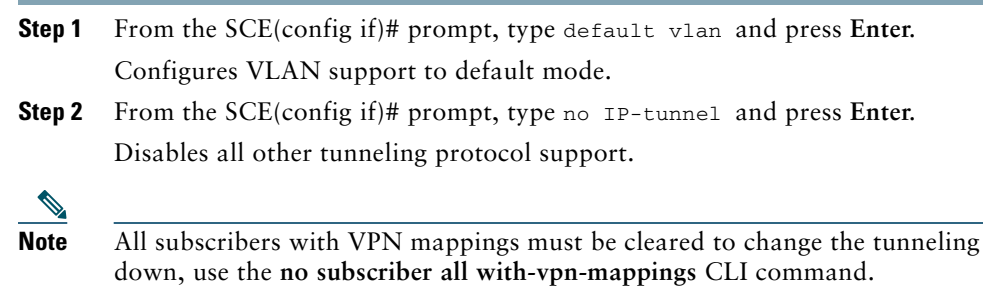

**Note** In addition, all VPN mappings must also be removed. This can only be done via the SM CLU (which means that the connection with the SM must be up). See [How to Manage VPN Mappings, page 26](#page-25-0)

**Step 3** From the SCE(config if)# prompt, type MPLS VPN auto-learn and press **Enter**. Enables the MPLS auto-learning mechanism.

mode. If the connection with the SM is

## <span id="page-13-1"></span>**How to Configure the SCE Platform for MPLS/VPN Support**

- **•** [About Configuring the SCE Platform for MPLS/VPN Support, page 14](#page-13-2)
- **•** [How to Define the PE Routers, page 14](#page-13-0)
- [How to Configure the MAC Resolver, page 15](#page-14-0)
- [How to Monitor the MAC Resolver, page 17](#page-16-1)

## <span id="page-13-2"></span>**About Configuring the SCE Platform for MPLS/VPN Support**

There are three main steps to configure the SCE platform for MPLS/VPN support:

- **1.** Correctly configure the MPLS tunneling environment, disabling all other tunneling protocols, including VLAN support. (see [How to Configure the MPLS Environment, page 13\)](#page-12-2)
- **2.** Define all PE routers, specifying the relevant interface IP addresses necessary for MAC resolution (see [How to Define the](#page-13-0)  [PE Routers, page 14.](#page-13-0))
- **3.** Configure the MAC resolver (see [How to Configure the MAC Resolver, page 15.](#page-14-0))

## <span id="page-13-0"></span>**How to Define the PE Routers**

- **•** [Options, page 14](#page-13-3)
- **•** [How to Add a PE Router, page 14](#page-13-4)
- [How to Remove PE Routers, page 15](#page-14-1)

## <span id="page-13-3"></span>**Options**

The following options are available:

- **• PE-ID**  IP address that identifies the PE router.
- **interface-ip** Interface IP address for the PE router. This is used for MAC resolution.
	- **–** At least one interface IP address must be defined per PE router.
	- **–** Multiple interface IP addresses may be defined for one PE router.
	- **–** In the case where the PE router has multiple IP interfaces sharing the same MAC address, it is sufficient to configure just one of the PE interfaces
- **vlan** A VLAN tag can optionally be provided for each interface IP.

Two interfaces cannot be defined with the same IP address, even if they have different VLAN tags. If such a configuration is attempted, it will simply update the VLAN tag information for the existing PE interface.

## <span id="page-13-4"></span>**How to Add a PE Router**

Each PE router that has managed VPNs behind it must be defined using the following CLI command.

**Step 1** From the SCE(config if)# prompt, type MPLS VPN PE-ID *pe-id* interface-ip-address *interface-ip* [vlan *vlan*] and press **Enter**.

Defines the PE router with one interface IP address and optional VLAN tag. May also be used to add an additional interface IP address to an existing PE router.

## <span id="page-14-1"></span>**How to Remove PE Routers**

- **•** [About Removing PE Routers, page 15](#page-14-2)
- **•** [How to Remove a Specified PE Router, page 15](#page-14-3)
- [How to Remove All PE Routers, page 15](#page-14-4)
- **•** [How to Remove a Specified Interface from a PE Router, page 15](#page-14-5)

## <span id="page-14-2"></span>**About Removing PE Routers**

Use these commands to remove one or all defined PE routers.

Please note the following:

- **•** You cannot remove a PE if it retains any MPLS mappings. You must logout the VPN and remove all mappings before removing the router it uses. (You must use the SM CLU to remove VPN mappings. See [How to Manage VPN Mappings,](#page-25-0)  [page 26](#page-25-0))
- **•** Removing the last interface of a PE router removes the router as well. Therefore, you must logout the relevant VPN to remove the last interface.
- **•** Likewise, all VPNs must be logged out before using the no PE-Database command below, since it removes all PE routers.

### <span id="page-14-3"></span>**How to Remove a Specified PE Router**

**Step 1** From the SCE(config if)# prompt, type no MPLS VPN PE-ID *pe-id* and press **Enter**. Removes the specified PE router.

### <span id="page-14-4"></span>**How to Remove All PE Routers**

**Step 1** From the SCE(config if)# prompt, type no MPLS VPN PE-Database and press **Enter**. Removes all configured PE routers.

## <span id="page-14-5"></span>**How to Remove a Specified Interface from a PE Router**

**Step 1** From the SCE(config if)# prompt, type no MPLS VPN PE-ID *pe-id* interface-ip-address *interface-ip* and press **Enter**. Removes the specified interface from the PE router definition. The PE router itself is not removed.

## <span id="page-14-0"></span>**How to Configure the MAC Resolver**

- [About the MAC Resolver, page 16](#page-15-0)
- **•** [Options, page 16](#page-15-1)
- [How to Add a Static IP Address, page 16](#page-15-2)
- **•** [How to Remove a Static IP Address, page 16](#page-15-3)

## <span id="page-15-0"></span>**About the MAC Resolver**

The MAC resolver allows the SCOS to find the MAC address associated with a specific IP address. The MAC resolver must be configured when the SCE platform operates in MPLS/VPN mode, to translate the IP addresses of the provider edge router interfaces to their respective MAC addresses.

The MPLS/VPN mode needs the MAC resolver, as opposed to the standard ARP protocol, because ARP is used by the management interface, while MPLS/VPN uses the traffic interfaces of the SCE platform, which ARP does not include.

The MAC resolver database holds the IP addresses registered by the clients to be resolved. The IP addresses of the routers are added to and removed from the database in either of two modes:

**•** Dynamic mode (default)

In this mode, the system listens to ARP messages of the configured PE interfaces, and this way it stays updated with their MAC addresses. There is no configuration required when operating in dynamic mode.

- **–** Benefit: it works even if the MAC address of the PE interface changes.
- **•** Drawback: depending on the specific network topology, the MAC resolution convergence time may be undesirably long.
- **•** Static mode

In this mode, the MAC address of each PE router must be explicitly defined by the user.

- **–** Benefit: no initial delay until IP addresses converge
- **–** Drawback: PE interface is not automatically updated via ARP updates; therefore it doesn't automatically support cases where the MAC address changes on the fly.

However, for statically configured MAC addresses, a user log message appears when the system detects that the MAC address changed. This can be used by the operator to configure the new address.

These two modes can function simultaneously; therefore selected PE routers can be configured statically, while the rest are resolved dynamically

For more information regarding the MAC resolver, refer to the relevant software configuration guide:

- **•** *[Cisco SCE8000 10GBE Software Configuration Guide](http://www.cisco.com/en/US/docs/cable/serv_exch/serv_control/broadband_app/rel355/swcfg8000_10gbe/swcfg8000_10gbe.html)*
- **•** *[Cisco SCE8000 GBE Software Configuration Guide](http://www.cisco.com/en/US/docs/cable/serv_exch/serv_control/broadband_app/rel355/swcfg8000_gbe/swcfg8000_gbe.html)*
- **•** *[Cisco SCE 2000 and SCE 1000 Software Configuration Guide](http://www.cisco.com/en/US/docs/cable/serv_exch/serv_control/broadband_app/rel355/swcfg2000/swcfg2000.html)*

### <span id="page-15-1"></span>**Options**

The following options are available:

- **• ip address**  The IP address entry to be added to or removed from the database.
- **vlan tag** VLAN tag that identifies the VLAN that carries this IP address (if applicable).
- mac address MAC address assigned to the IP address, in xxxx.xxxx.xxxx format.

#### <span id="page-15-2"></span>**How to Add a Static IP Address**

**Step 1** From the SCE(config if)# prompt, type mac-resolver arp *ip\_address* [vlan *vlan\_tag*] *mac\_address* and press **Enter**. Adds the specified IP address and MAC address pair to the MAC resolver database.

#### <span id="page-15-3"></span>**How to Remove a Static IP Address**

**Step 1** From the SCE(config if)# prompt, type no mac-resolver arp *ip\_address* [vlan *vlan\_tag*] and press **Enter**. Removes the specified IP address and MAC address pair from the MAC resolver database.

## <span id="page-16-1"></span>**How to Monitor the MAC Resolver**

Use this command to see a listing of all IP addresses and corresponding MAC addresses currently registered in the MAC resolver database.

**Step 1** From the SCE# prompt, type show interface linecard 0 mac-resolver arp and press **Enter**. Displays a listing of all IP addresses and corresponding MAC addresses currently registered in the MAC resolver database.

## <span id="page-16-0"></span>**How to Configure the SM for MPLS/VPN Support**

- **•** [Configuring the SM for MPLS/VPN Support, page 17](#page-16-2)
- [How to Edit the SM Configuration File, page 17](#page-16-3)
- **•** [How to Configure the SM to Allow IP Ranges, page 18](#page-17-1)

## <span id="page-16-2"></span>**Configuring the SM for MPLS/VPN Support**

There are two main steps to configure the SM for MPLS/VPN support:

**Step 1** Edit the *p3sm.cfg* configuration file to specify the field in the BGP messages that should be used by the SM for MPLS-VPN identification.

See [How to Edit the SM Configuration File, page 17](#page-16-3)

**Step 2** Install and configure the BGP LEG Refer to the *[Cisco SCMS SM LEGs User Guide](http://www.cisco.com/en/US/docs/cable/serv_exch/serv_control/broadband_app/rel355/sm_legs/sm_legs.html)* for more information.

## <span id="page-16-3"></span>**How to Edit the SM Configuration File**

The SM configuration file, *p3sm.cfg*, must be configured for the following:

- **•** To specify the field in the BGP messages that should be used by the SM for MPLS-VPN identification.
- **•** To enable IP ranges

## **How to Configure the SM for MPLS/VPN Support**

```
Step 1 Add the following section to the p3sm.cfg configuration file:
```

```
# The following section enables SM operation with MPLS-VPN support.
[MPLS-VPN] 
# The following parameter defines the BGP attribute to use to identify VPN subscribers
# possible values: "rd" or "rt".
# (default: rt)
vpn_id=rt
```
## **How to Configure the SM for Troubleshooting MPLS/VPN Support**

An optional parameter may be turned on to facilitate troubleshooting the BGP LEG installation. This parameter turns on detailed logging of messages received from the BGP LEG. It should only be turned on when necessary for troubleshooting and should always be turned off for normal operation of the system.

```
Step 1 Add the following parameter to the [MPLS-VPN] section of the p3sm.cfg configuration file:
```
# The following parameter turns on detailed logging of messages received from the BGP LEG

- # should be changed to true only during troubleshooting
- # (default: false)
- log\_all=true

## <span id="page-17-1"></span>**How to Configure the SM to Allow IP Ranges**

To setup the SM to work with MPLS/VPN, you must enable IP ranges by setting the **support\_ip\_ranges** in the configuration file.

**Step 1** Set the **support\_ip\_ranges** parameter in the [Data Repository] section of the *p3sm.cfg* configuration file to 'yes', as in the following example.

support\_ip\_ranges=yes

**Note** Resetting this parameter requires restarting the SM. This parameter is discarded on regular configuration loading (using CLU).

# <span id="page-17-0"></span>**5 Managing MPLS/VPN Support**

This section explains how to manage MPLS/VPN support.

- **•** [How to Manage MPLS/VPN Support via SNMP, page 18](#page-17-2)
- **•** [How to Monitor MPLS/VPN Support via SCE Platform CLI, page 19](#page-18-0)
- **•** [How to Manage MPLS/VPN Support via SM CLU, page 24](#page-23-0)

## <span id="page-17-2"></span>**How to Manage MPLS/VPN Support via SNMP**

SNMP support for MPLS/VPN auto-learn is provided in two ways:

- **•** MIB variables
- **•** SNMP traps

## **MPLS/VPN MIB Objects**

The *mplsVpnAutoLearnGrp* MIB object group (pcubeSEObjs 17) contains information regarding MPLS/VPN auto-learning.

The objects in the *mplsVpnAutoLearnGrp* provide the following information:

- **•** maximum number of mappings
- allowed current number of mappings

For more information, see the "Proprietary MIB Reference" chapter in the *[Cisco SCE 2000 and SCE 1000 Software](http://www.cisco.com/en/US/docs/cable/serv_exch/serv_control/broadband_app/rel355/swcfg2000/swcfg2000.html)  [Configuration Guide](http://www.cisco.com/en/US/docs/cable/serv_exch/serv_control/broadband_app/rel355/swcfg2000/swcfg2000.html)* or the "Cisco Service Control MIBs" chapter in the relevant software configuration guide:

- **•** *[Cisco SCE8000 10GBE Software Configuration Guide](http://www.cisco.com/en/US/docs/cable/serv_exch/serv_control/broadband_app/rel355/swcfg8000_10gbe/swcfg8000_10gbe.html)*
- **•** *[Cisco SCE8000 GBE Software Configuration Guide](http://www.cisco.com/en/US/docs/cable/serv_exch/serv_control/broadband_app/rel355/swcfg8000_gbe/swcfg8000_gbe.html)*

## **MPLS/VPN Traps**

There is one MPLS/VPN-related trap:

**•** *mplsVpnTotalHWMappingsThresholdExceeded* (pcubeSeEvents 45)

To provide online notification of a resource deficiency, when the system reaches a level of 80% utilization of the hardware MPLS/VPN mappings, a warning message appears in the user log, and this SNMP trap is sent.

Both the warning and the trap are sent for each 100 mappings that are added after the threshold has been exceeded.

## <span id="page-18-0"></span>**How to Monitor MPLS/VPN Support via SCE Platform CLI**

The SCE platform CLI allows you to do the following:

- **•** Display VPN-related mappings
- **•** Monitor subscriber counters
- **•** Monitor PE routers
- **•** Monitor bypassed VPNs

## **How to Display VPN-related Mappings**

Use the following Viewer commands to display subscriber mappings. These commands display the following information:

- **•** All the mappings for a specified VPN
- **•** A listing of all currently logged-in VPNs
- **•** A listing of all subscribers mapped to an IP range on a specified VPN
- **•** The number of subscribers mapped to an IP range on a specified VPN
- **•** The subscriber to whom a specified downstream mapping (PE loopback IP address &BGP label) is mapped. (This option is provided for backwards compatibility and has certain restrictions. See below [How to Display the Name of the Subscriber](#page-20-0)  [Mapped to a Specified VPN, page 21](#page-20-0).)

### **How to Display Mappings for a Specified VPN**

- **•** [Options, page 19](#page-18-1)
- **•** [Displaying Mappings for a Specified VPN: Examples, page 19](#page-18-2)

#### <span id="page-18-1"></span>**Options**

The following option is available:

• **vpn-name** — The name of the VPN for which to display mappings.

**Step 1** From the SCE> prompt, type show interface linecard 0 VPN name *vpn-name* and press **Enter**.

### <span id="page-18-2"></span>**Displaying Mappings for a Specified VPN: Examples**

The following example illustrates the output of this command for an MPLS-based VPN.

SCE# show interface linecard 0 VPN name vpn1 VPN name: Vpn1 Downstream MPLS Mappings:  $PE-ID = 1.0.0.1 Mpls Label = 20$ PE-ID = 1.0.0.1 Mpls Label = 30 =======>Total Downstream Mappings: 2 Upstream MPLS Mappings: =======>Total Upstream Mappings: 0 Number of subscriber mappings: 0 Explicitly introduced VPN

The following example illustrates the output of this command for a VLAN-based VPN.

SCE> show interface linecard 0 VPN name Vpn3 VPN name: Vpn3  $VI$ AN:  $2$ Number of subscriber mappings: 0 Explicitly introduced VPN

The following example illustrates the output of this command for an automatically created VLAN.

SCE& at: show interface linecard 0 VPN name 2 VPN name: 2 VLAN: 2 Number of subscriber mappings: 1 Automatically created VPN

### **How to Display a Listing of all VPNs**

Use this command to display a listing of all currently logged-in VPNs

**Step 1** From the SCE> prompt, type show interface linecard 0 VPN all-names and press **Enter**.

#### **Displaying a Listing of All VPNs: Example**

SCE# show interface linecard 0 VPN all-names

#### **How to Display Subscriber Mappings for an IP range on a Specified VPN**

- **•** [Options, page 20](#page-19-0)
- **•** [Displaying Subscribers Mapped to a IP range on a Specified VPN: Example, page 20](#page-19-1)

#### <span id="page-19-0"></span>**Options**

The following options are available:

- **ip-range** The IP range for which to display mapped subscribers
- **• vpn-name**  The name of the VPN for which to display mappings.
- **Step 1** From the SCE> prompt, type show interface linecard 0 subscriber mapping included-in IP *ip-range* VPN *vpn-name* and press **Enter**.

The VPN option allows you to search for subscribers with a private IP mapping

#### <span id="page-19-1"></span>**Displaying Subscribers Mapped to a IP range on a Specified VPN: Example**

```
SCE# show interface linecard 0 subscriber mapping included-in IP 10.0.0.0/0 VPN vpn1
Subscribers with IP mappings included in IP range '10.0.0.0/0'@vpn1:
Subscriber 'Sub10', mapping '10.1.4.150/32@vpn1'.
Subscriber 'Sub10', mapping '10.1.4.149/32@vpn1'.
Subscriber 'Sub10', mapping '10.1.4.145/32@vpn1'.
Subscriber 'Sub11', mapping '10.1.4.146/32@vpn1'.
Total 2 subscribers found, with 4 matching mappings
```
#### **How to Display the Number of Subscribers Mapped to an IP range on a Specified VPN**

- **•** [Options, page 21](#page-20-1)
- **•** [Displaying the Number of Subscribers Mapped to range on a Specified VPN: Example, page 21](#page-20-2)

### <span id="page-20-1"></span>**Options**

The following options are available:

- **ip-range** The IP range for which to display mapped subscribers
- **vpn-name** The name of the VPN for which to display mappings.

Use the '**amount** 'keyword to display the number of subscribers rather than a listing of subscriber names.

**Step 1** From the SCE> prompt, type show interface linecard 0 subscriber amount mapping included-in IP *ip-range* VPN *vpn-name* and press **Enter**.

#### <span id="page-20-2"></span>**Displaying the Number of Subscribers Mapped to range on a Specified VPN: Example**

SCE# show interface linecard 0 subscriber amount mapping included-in IP 0.0.0.0/0 VPN vpn1 There are 2 subscribers with 4 IP mappings included in IP range '0.0.0.0/0'.

#### <span id="page-20-0"></span>**How to Display the Name of the Subscriber Mapped to a Specified VPN**

If the MPLS/VPN is configured as a single subscriber mapped to 0.0.0.0/0 on the VPN that is mapped to the specified MPLS, this option displays that subscriber

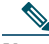

- **Note** This command provides backward compatibility for MPLS/VPN subscriber configuration in SCOS versions previous to 3.1.5.
- **Step 1** From the SCE# prompt, type show interface linecard 0 subscriber mapping MPLS-VPN PE-ID *pe-id* BGP-label *label* and press **Enter**.
- **•** [Displaying the Subscriber Mapped to a Specified VPN: Example 1, page 21](#page-20-3)
- **•** [Displaying the Subscriber Mapped to a Specified VPN: Example 2, page 21](#page-20-4)

#### <span id="page-20-3"></span>**Displaying the Subscriber Mapped to a Specified VPN: Example 1**

SCE#>show interface lineCard 0 subscriber mapping MPLS-VPN PE-ID 1.0.0.1 BGP-label 30 BGP MPLS label 30 on PE 1.0.0.1 is mapped to VPN named 'Vpn1' The VPN is NOT mapped to a single subscriber (0.0.0.0/0@Vpn1)

#### <span id="page-20-4"></span>**Displaying the Subscriber Mapped to a Specified VPN: Example 2**

SCE#>show interface lineCard 0 subscriber mapping MPLS-VPN PE-ID 1.0.0.1 BGP-label 30 BGP MPLS label 30 on PE 1.0.0.1 is mapped to VPN named 'Vpn1' Subscriber 'Sub10' is mapped to 0.0.0.0/0@Vpn1

### **How to Display the Mappings of Upstream Labels that Belong to Non-VPN Flows**

**Step 1** From the SCE# prompt, type show interface linecard 0 MPLS-VPN non-VPN-mappings and press **Enter**.

## **How to Clear Upstream VPN Mappings**

Use this command to remove all learned upstream labels of a specified VPN.

## **Options**

The following option is available:

- **vpn-name** The name of the VPN for which to display mappings.
- **Step 1** From the SCE# prompt, type clear interface linecard 0 VPN name *vpn-name* upstream mpls all and press **Enter**. This command, in effect, causes early label aging. Clearing the mappings allows relearning; labels will probably be quickly relearned after they have been cleared. Therefore, this command is useful when you want to update the VPN mappings without waiting for the standard aging period.

## **How to Monitor Subscriber Counters**

Use the following Viewer command to display subscriber counters, including those related to MPLS/VPN mappings.

- **•** [About Subscriber Counters, page 22](#page-21-0)
- **•** [Monitoring Subscriber Counters: Example, page 22](#page-21-1)

### <span id="page-21-0"></span>**About Subscriber Counters**

When MPLS/VPN-based subscribers are enabled, the following related counters appear in addition to the basic subscriber counters:

- **•** MPLS/VPN-based subscribers:
	- **–** Current number of MPLS/-based subscribers that have VPN mappings.
	- **–** Maximum number of MPLS/VPN-based subscribers
- **•** MPLS/VPN-based subscribers are also counted in the general subscribers counters, but the general subscribers maximum number does not apply to MPLS/VPN-based subscribers, which have a smaller maximum number.
- **•** MPLS/VPN mappings:
	- **–** Current number of used MPLS/VPN mappings
	- **–** Maximum number of MPLS/VPN mappings
- Note that these values reflect the total number of mappings, not just the mappings used by MPLS/VPN-based subscribers. Bypassed VPNs also consume MPLS/VPN mappings.

**Step 1** From the SCE# prompt, type **show interface linecard 0 subscriber db counters** and press **Enter**.

### <span id="page-21-1"></span>**Monitoring Subscriber Counters: Example**

```
SCE#show interface linecard 0 subscriber db counters
Current values:
===============
Subscribers: 2 used out of 99999 max. 
Introduced subscribers: 2.
Anonymous subscribers: 0.
Subscribers with mappings: 2 used out of 99999 max. 
SINGLE non-VPN IP mappings: 1.
non-VPN IP Range mappings: 1.
IP Range over VPN mappings: 1.
Single IP over VPN mappings: 3.
MPLS-based subscribers are enabled.
MPLS/VPN mappings: 2 used out of 57344 max.
MPLS based VPNs with subscriber mappings: 2 used out of 2015 max.
Subscribers with open sessions: 0.
Subscribers with TIR mappings: 0.
Sessions mapped to the default subscriber: 0.
```

```
Peak values:
============
Peak number of subscribers with mappings: 2
Peak number occurred at: 14:56:55 ISR MON June 9 2007
Peak number cleared at: 15:29:39 ISR MON June 9 2007 
Event counters:
===============
Subscriber introduced: 2.
Subscriber pulled: 0.
Subscriber aged: 0.
Pull-request notifications sent: 0.
State notifications sent: 0.
Logout notifications sent: 0.
Subscriber mapping TIR contradictions: 0
```
## **How to Monitor MPLS/VPN Counters**

Use the following Viewer command to display MPLS/VPN information.

**Step 1** From the SCE# prompt, type show interface linecard 0 mpls vpn and press **Enter**.

#### **Monitoring MPLS/VPN Counters: Example**

```
SCE#show interface linecard 0 mpls vpn
MPLS/VPN auto-learn mode is enabled.
MPLS based VPNs with subscriber mappings: 0 used out of 2015 max
Total HW MPLS/VPN mappings utilization: 0 used out of 57344 max
MPLS/VPN mappings are divided as follows: 
downstream VPN subscriber mappings: 0
upstream VPN subscriber mappings: 0
non-vpn upstream mappings: 0
downstream bypassed VPN mappings: 0
upstream bypassed VPN mappings: 0
```
## **How to Monitor the PE Routers**

Use the following Viewer commands to monitor PE routers. These commands provide the following information:

- **•** Configuration of all currently defined PE routers.
- **•** Configuration of a specified PE router.

#### **How to Display the Configuration of all Currently Defined PE Routers**

**Step 1** From the SCE# prompt, type show interface linecard 0 MPLS VPN PE-Database and press **Enter**.

#### **How to Display the Configuration of a Specified PE Router**

**Step 1** From the SCE# prompt, type show interface linecard 0 MPLS VPN PE-Database PE-ID *pe-id* and press **Enter**.

#### **How to Monitor Bypassed VPNs**

- **•** [How to Display the Currently Bypassed VPNs, page 24](#page-23-1)
- **•** [How to Remove all Learned Bypassed VPNs, page 24](#page-23-2)

### <span id="page-23-1"></span>**How to Display the Currently Bypassed VPNs**

**Step 1** From the SCE# prompt, type show interface linecard 0 MPLS VPN Bypassed-VPNs and press **Enter**.

#### <span id="page-23-2"></span>**How to Remove all Learned Bypassed VPNs**

**Step 1** From the SCE# prompt, type clear interface linecard 0 MPLS VPN Bypassed-VPNs and press **Enter**.

## **How to Monitor Non-VPN Mappings**

- **•** [How to Display Non-VPN Mappings, page 24](#page-23-3)
- **•** [How to Remove all Learned non-VPN Mappings, page 24](#page-23-4)

#### <span id="page-23-3"></span>**How to Display Non-VPN Mappings**

**Step 1** From the SCE# prompt, type show interface linecard 0 MPLS VPN non-VPN-mappings and press **Enter**.

#### <span id="page-23-4"></span>**How to Remove all Learned non-VPN Mappings**

**Step 1** From the SCE# prompt, type clear interface linecard 0 MPLS VPN non-VPN-mappings and press **Enter**.

## <span id="page-23-0"></span>**How to Manage MPLS/VPN Support via SM CLU**

The SM CLU allows you to do the following:

- **•** Add and remove VPNs
- **•** Display VPN information
- **•** Clear MPLS/VPN mappings

For more information, see the *[Cisco Service Control Management Suite Subscriber Manager User Guide](http://www.cisco.com/en/US/docs/cable/serv_exch/serv_control/broadband_app/rel355/smug/smug.html)*.

#### **Managing VPNs**

Use the **p3vpn** utility to manage VPNs.

- **•** [Options, page 25](#page-24-0)
- **•** [How to Add a New MPLS-based VPN, page 25](#page-24-1)
- **•** [How to Remove a VPN, page 25](#page-24-2)
- **•** [How to Display VPN Information, page 25](#page-24-3)
- **•** [How to Manage VPN Mappings, page 26](#page-25-0)

## <span id="page-24-0"></span>**Options**

The following options are available:

- **• VPN-Name**  The name assigned to the VPN when it was added, or, if adding a VPN, the name to be assigned to it.
- **• RT@PE-IP**  The mapping assigned to the VPN. Multiple mappings can be specified using a comma.
	- **– RT** = the route target of the VPN, specified using the ASN:n notation or the IP:n notation

Note that the Route Distinguisher may be specified rather than the route target

**–** PE-IP = the loopback IP of the PE router connected to that VPN

#### <span id="page-24-1"></span>**How to Add a New MPLS-based VPN**

**Step 1** From the shell prompt, type the following command: p3vpn --add --vpn=*VPN-Name* --mpls-vpn=*RT@PE,(RT@PE2, RT@PE3,...)*.

### <span id="page-24-2"></span>**How to Remove a VPN**

**Step 1** From the shell prompt, type the following command: p3vpn --remove --vpn=*VPN-Name* 

#### <span id="page-24-3"></span>**How to Display VPN Information**

- **•** [To List All Existing VPNs, page 25](#page-24-4)
- **•** [To List All Subscribers for a Specified VPN, page 25](#page-24-5)
- **•** [To Display the Mappings for a Specified VPN, page 25](#page-24-6)

### <span id="page-24-4"></span>**To List All Existing VPNs**

**Step 1** From the shell prompt, type the following command: p3vpn --show-all

## <span id="page-24-5"></span>**To List All Subscribers for a Specified VPN**

**Step 1** From the shell prompt, type the following command: p3vpn –-show-sub --vpn=*VPN-Name* 

#### **Listing All Subscribers for a Specified VPN: Example**

p3vpn –show-sub --vpn=vpn1 sub1: 10.1.1.0/24@vpn1 sub2: 20.1.1.0/24@vpn1 Command terminated successfully

### <span id="page-24-6"></span>**To Display the Mappings for a Specified VPN**

**Step 1** From the shell prompt, type the following command: p3vpn –-show --vpn=V*PN-Name* 

### **Listing All Subscribers for a Specified VPN: Example**

p3vpn --show --vpn=vpn1 Name: vpn1 Domain: subscribers Mappings: MPLS/VPN: 1:1000@10.0.0.1 (no BGP information) MPLS/VPN: 1:1000@10.0.0.2 label: 10 IP range: 1.1.1.1/32 Command terminated successfully

### <span id="page-25-0"></span>**How to Manage VPN Mappings**

- **•** [To Remove All Existing Mappings from a Specified VPN, page 26](#page-25-1)
- **•** [To Remove a Specified Mapping from a Specified VPN, page 26](#page-25-2)

### <span id="page-25-1"></span>**To Remove All Existing Mappings from a Specified VPN**

**Step 1** From the shell prompt, type the following command: p3vpn –-remove-all-mappings --vpn=*VPN-Name* 

### <span id="page-25-2"></span>**To Remove a Specified Mapping from a Specified VPN**

**Step 1** From the shell prompt, type the following command: p3vpn –-remove-mappings --vpn=*VPN-Name*  --mpls-vpn=*RT@PE,(RT@PE2, RT@PE3,...)* 

## **How to Add Mappings to VPN-based Subscribers**

There are three types of mappings that can be added to an existing VPN-based subscriber:

- **•** A set of IP addresses defined as IP@VPN
- **•** A complete VPN (this is actually a special case of IP@VPN mappings, in which the mapping is defined as 0.0.0.0/0@VPN)
- **•** All the IP addresses of a CE router, defined by a AS:value@VPN-NAME (BGP community)

### **How to Add IP Address Mappings**

### **Options**

The following options are available

- **SUB-NAME** The name of the subscriber to be associated with the specified community attribute
- **• IP1[/RANGE][,...]@VPN-NAME**  IP address or addresses to assign to the VPN
	- **– IP** = the IP address. This may be any of the following
	- **–** a single IP address (x.x.x.x)
	- **–** a single range of IP addresses (x.x.x.x/y)
	- **–** a list of IP addresses separated by commas (x.x.x.x, y.y.y.y, z.z.z.z)
	- **–** a list of IP address ranges (x.x.x.x/a, y.y.y.y/b, z.z.z.z/c)
	- **– VPN-NAME** = name of the VPN to which the community attribute will be assigned
- **• --additive-mappings**  Use this option to add the new mapping(s) to any existing ones. (Without this option, any existing mappings are overwritten.)

**Step 1** From the shell prompt, type the following command: p3subs –add -–subscriber=*SUB-NAME*  --ip=*IP1[/RANGE][,...]@VPN-NAME* [--additive-mappings]

## **How to Add VPN-based Mappings**

This option is supported to provide backwards compatibility with MPLS/VPN-based subscribers in releases before 3.1.5.

### **Options**

The following options are available

- **SUB-NAME** The name of the subscriber to be associated with the specified community attribute
- **• VPN-NAME**  The name of the VPN to which the subscriber will be mapped. (This option is equivalent to defining the mapping as 0.0.0.0/0@VPN)
- **• --additive-mappings**  Use this option to add the new mapping(s) to any existing ones. (Without this option, any existing mappings are overwritten.)

**Step 1** From the shell prompt, type the following command: p3subs -add --subscriber=*SUB-NAME* –-vpn=*VPN-NAME* [--additive-mappings]

### **How to Configure the Community Parameter**

An optional parameter may be set defining a community attribute. The community attribute provides a mechanism for defining the BGP community as one subscriber, using the *community@VPN* specification.

The community attribute in the BGP protocol is used to dynamically map IP ranges to subscribers. The community attribute can be configured in the Provider Edge (PE) router or in the Customer Edge (CE) router.

The *community@VPN* specification is replaced by an IP@VPN specification by the BGP LEG.

Use the **p3subs** utility to configure the community parameter.

### **Options**

The following options are available:

- **SUB-NAME** The name of the subscriber to be associated with the specified community attribute
- **• AS:value@VPN-NAME**  The community attribute to assign to the VPN
	- **– AS** = autonomous system. Integer in the range 0-65535 assigned by the network administrator
	- **– value** = the community attribute. Integer in the range 0-65535 assigned by the network administrator
	- **– VPN-NAME** = name of the VPN to which the community attribute will be assigned

**Step 1** From the shell prompt, type the following command: p3subs –add -–subscriber=*SUB-NAME*  --community=*AS:value@VPN-NAME* 

## **How to Remove VPN Mappings from Subscribers**

- **•** [To Remove All Existing Mappings from a Specified Subscriber, page 27](#page-26-0)
- **•** [To Remove a Specified IP Mapping from a Specified Subscriber, page 28](#page-27-1)
- **•** [To Remove a Specified VPN Mapping from a Specified Subscriber, page 28](#page-27-2)
- **•** [To Remove a Specified Community-based Mapping from a Specified Subscriber, page 28](#page-27-3)

#### <span id="page-26-0"></span>**To Remove All Existing Mappings from a Specified Subscriber**

**Step 1** From the shell prompt, type the following command: p3subs –-remove-all-mappings -–subscriber=*SUB-NAME* 

### <span id="page-27-1"></span>**To Remove a Specified IP Mapping from a Specified Subscriber**

**Step 1** From the shell prompt, type the following command: p3psubs –-remove-mappings -–subscriber=*SUB-NAME*  --ip=*IP1[/RANGE][,...]@VPN-NAME* 

#### <span id="page-27-2"></span>**To Remove a Specified VPN Mapping from a Specified Subscriber**

**Step 1** From the shell prompt, type the following command: p3psubs –-remove-mappings -–subscriber=*SUB-NAME*  --vpn=*VPN-NAME* 

#### <span id="page-27-3"></span>**To Remove a Specified Community-based Mapping from a Specified Subscriber**

**Step 1** From the shell prompt, type the following command: p3psubs –-remove-mappings –-subscriber=*SUB-NAME*  --community=*AS:value@VPN-NAME* 

## **How to Monitor Subscriber MPLS/VPN Mappings**

Use the **p3subs** utility to manage VPNs.

**Step 1** From the shell prompt, type the following command: **p3subs --show-all-mappings --subscriber=***SUB-NAME*

## <span id="page-27-0"></span>**6 Obtaining Documentation and Submitting a Service Request**

For information on obtaining documentation, submitting a service request, and gathering additional information, see the monthly *What's New in Cisco Product Documentation*, which also lists all new and revised Cisco technical documentation, at:

<http://www.cisco.com/en/US/docs/general/whatsnew/whatsnew.html>

Subscribe to the *What's New in Cisco Product Documentation* as a Really Simple Syndication (RSS) feed and set content to be delivered directly to your desktop using a reader application. The RSS feeds are a free service and Cisco currently supports RSS Version 2.0.

CCDE, CCENT, CCSI, Cisco Eos, Cisco HealthPresence, Cisco IronPort, the Cisco logo, Cisco Lumin, Cisco Nexus, Cisco Nurse Connect, Cisco StackPower, Cisco StadiumVision, Cisco TelePresence, Cisco Unified Computing System, Cisco WebEx, DCE, Flip Channels, Flip for Good, Flip Mino, Flip Video, Flip Video (Design), Flipshare (Design), Flip Ultra, and Welcome to the Human Network are trademarks; Changing the Way We Work, Live, Play, and Learn, Cisco Store, and Flip Gift Card are<br>service marks; and Access Registrar, Aironet, AsyncOS, B Limitation, EtherFast, EtherSwitch, Event Center, Fast Step, Follow Me Browsing, FormShare, GigaDrive, HomeLink, Internet Quotient, IOS, iPhone, iQuick Study, IronPort,<br>the IronPort logo, LightStream, Linksys, MediaTone, M PIX, PowerPanels, ProConnect, ScriptShare, SenderBase, SMARTnet, Spectrum Expert, StackWise, The Fastest Way to Increase Your Internet Quotient, TransPath, WebEx, and the WebEx logo are registered trademarks of Cisco Systems, Inc. and/or its affiliates in the United States and certain other countries.

All other trademarks mentioned in this document or website are the property of their respective owners. The use of the word partner does not imply a partnership relationship between Cisco and any other company. (0907R)

Any Internet Protocol (IP) addresses used in this document are not intended to be actual addresses. Any examples, command display output, and figures included in the document are shown for illustrative purposes only. Any use of actual IP addresses in illustrative content is unintentional and coincidental.

© 2009 Cisco Systems, Inc. All rights reserved.

 $(1)$ **CISCO** 

**Americas Headquarters** Cisco Systems, Inc. San Jose, CA

**Asia Pacific Headquarters** Cisco Systems (USA) Pte. Ltd. Singapore

**Europe Headquarters** Cisco Systems International BV Amsterdam, The Netherlands

[Cisco has more than 200 offices worldwide. Addresses, phone numbers, and fax numbers are listed on the](www.cisco.com/go/offices)  [Cisco Website at](www.cisco.com/go/offices) **www.cisco.com/go/offices**.